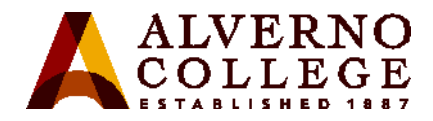

## **Determining Your MAC address**

A **MAC** (**M**edia **A**ccess **C**ontrol) address is a set of six pairs of alphanumeric characters separated by colons or dashes, e.g., AA:BB:CC:11:22:33, that uniquely identifies each network adapter (wired and/or wireless) in your computing device. Depending on what operating system you are running, there are different ways to find this address. NOTE: Your MAC address will change if you replace the network adapter or the motherboard in your computing device.

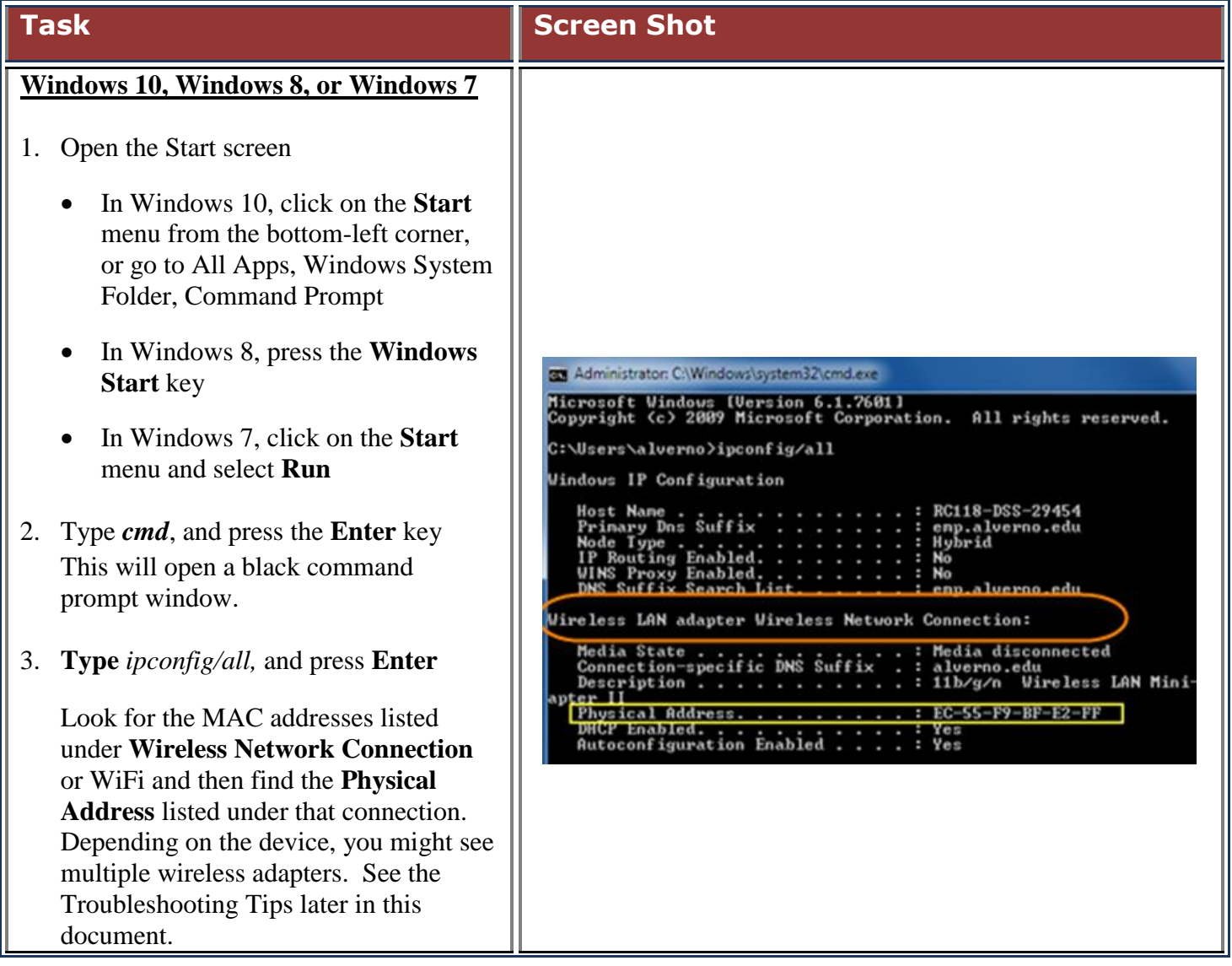

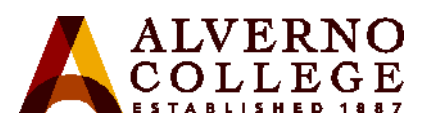

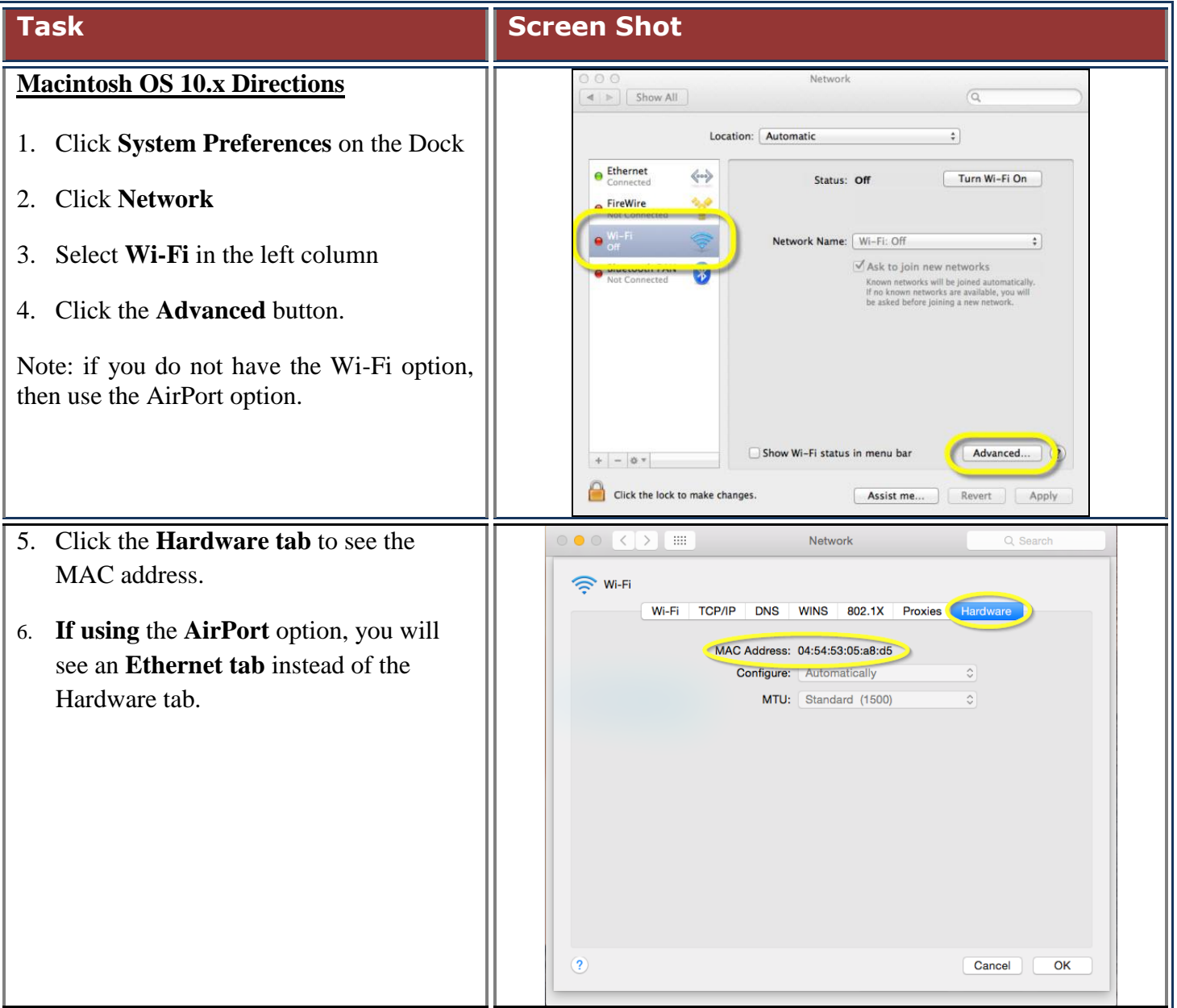

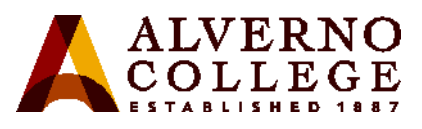

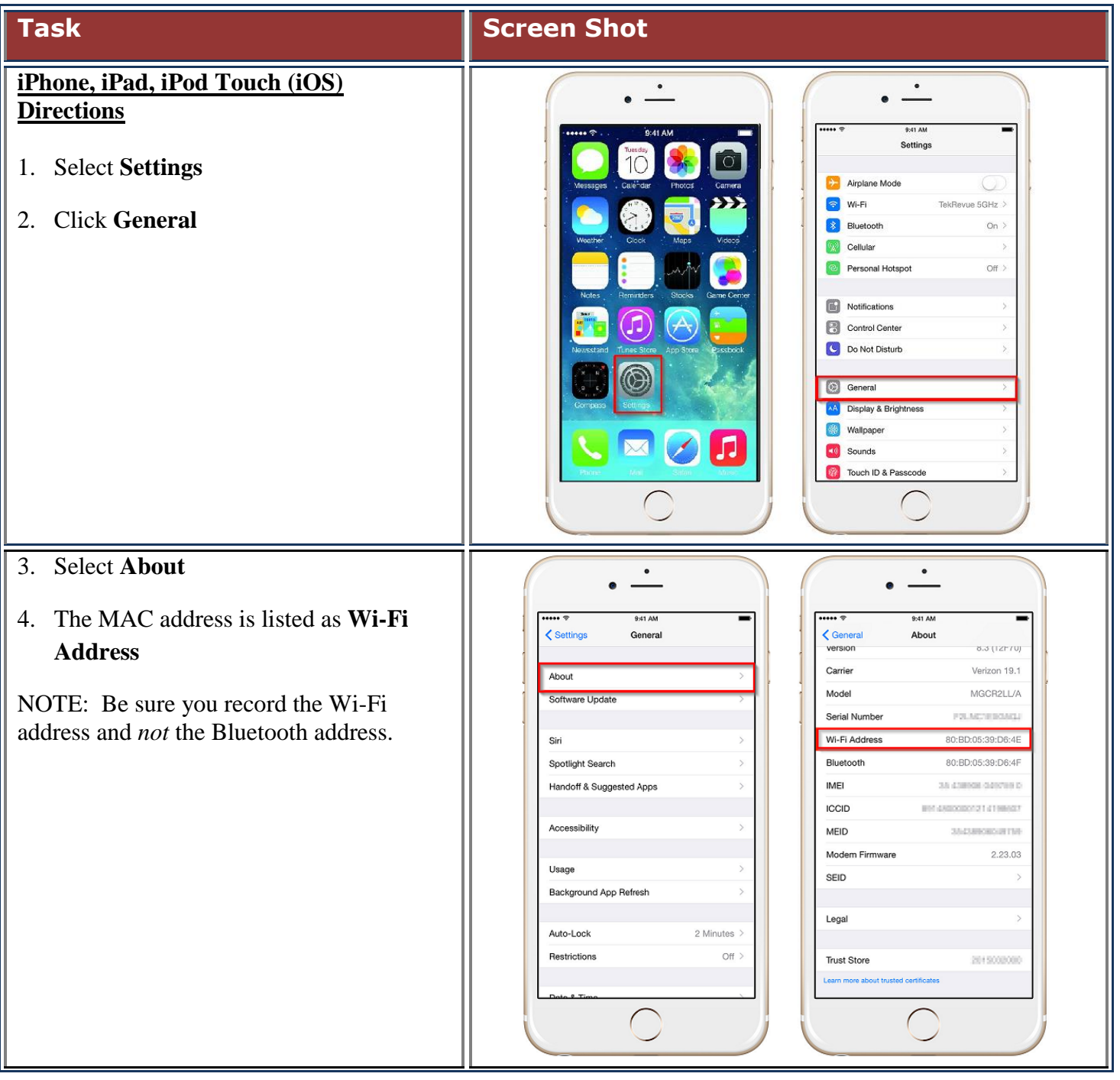

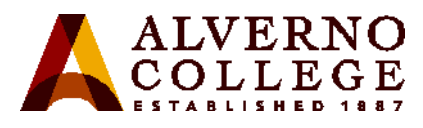

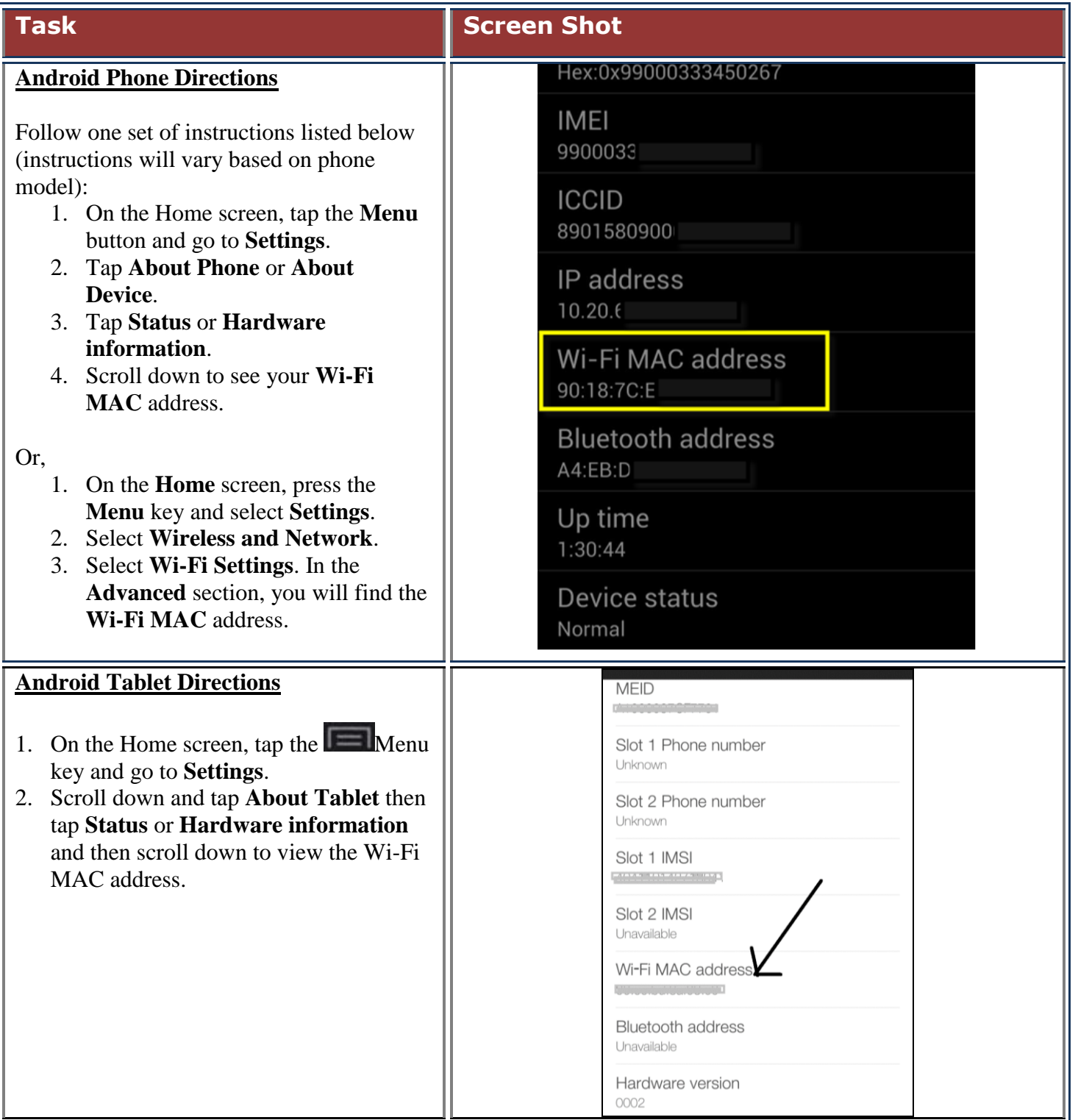

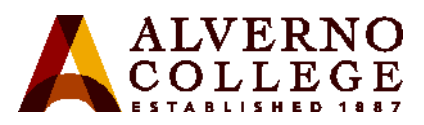

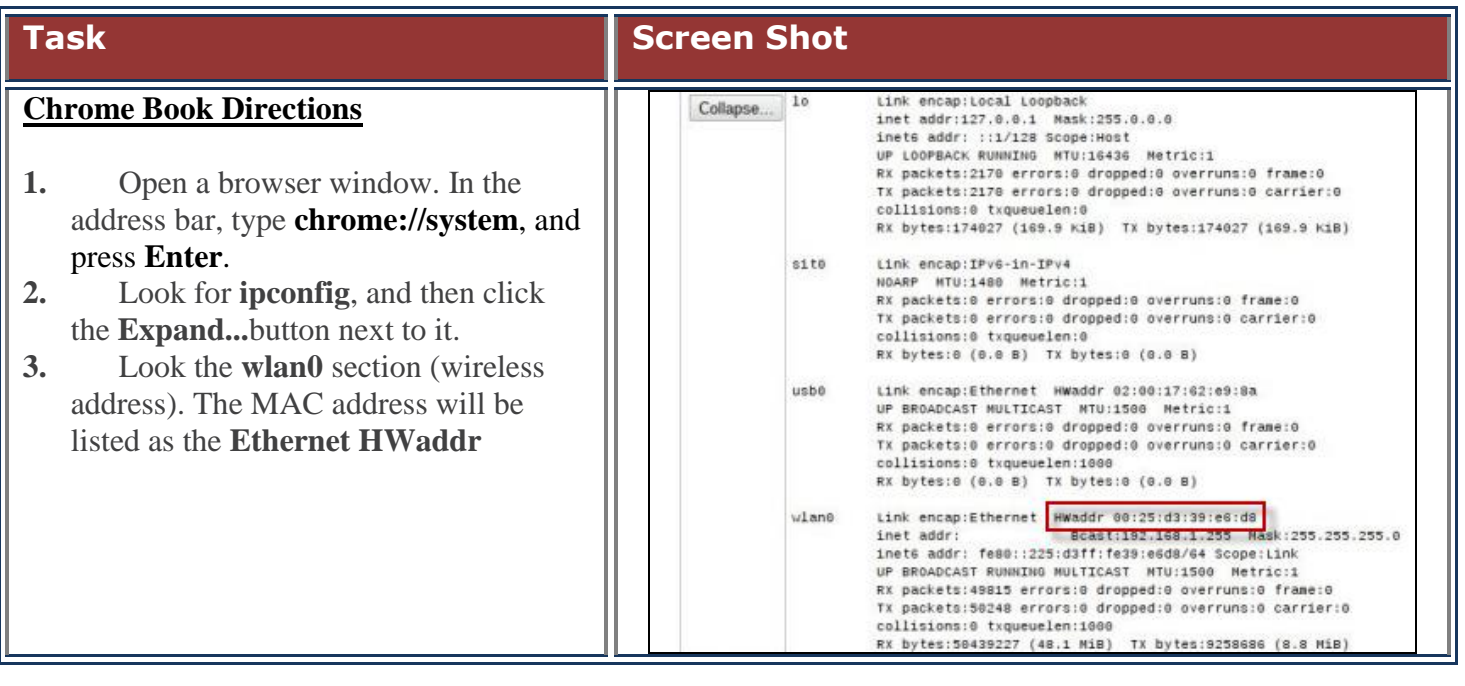

## **Troubleshooting Tips**

- If your device is displaying more than one MAC address, enter the one that is **not disconnected** or displays **alverno.edu**. If that one doesn't work, enter the second one.
- If you continue to be directed to the Portal when trying to launch a browser after registering your device, the MAC address you entered may be incorrect (perhaps there was a typo, or you entered the Bluetooth MAC address instead of the WiFi MAC address). Delete the device in the Portal and reenter it with the correct MAC address. NOTE: The MAC address cannot be edited in the Portal.

If you need further assistance, please bring your device(s) to the Computer Center on the first floor of the Sr. Joel Read Center during normal business hours <http://www.alverno.edu/techserv/computercenterinfo/hours/> for in-person assistance.